# M Pillars of<br>M Productivity

Workbook for ……………………………………………………..

# **1. Introduction**

The Pillars of Productivity System

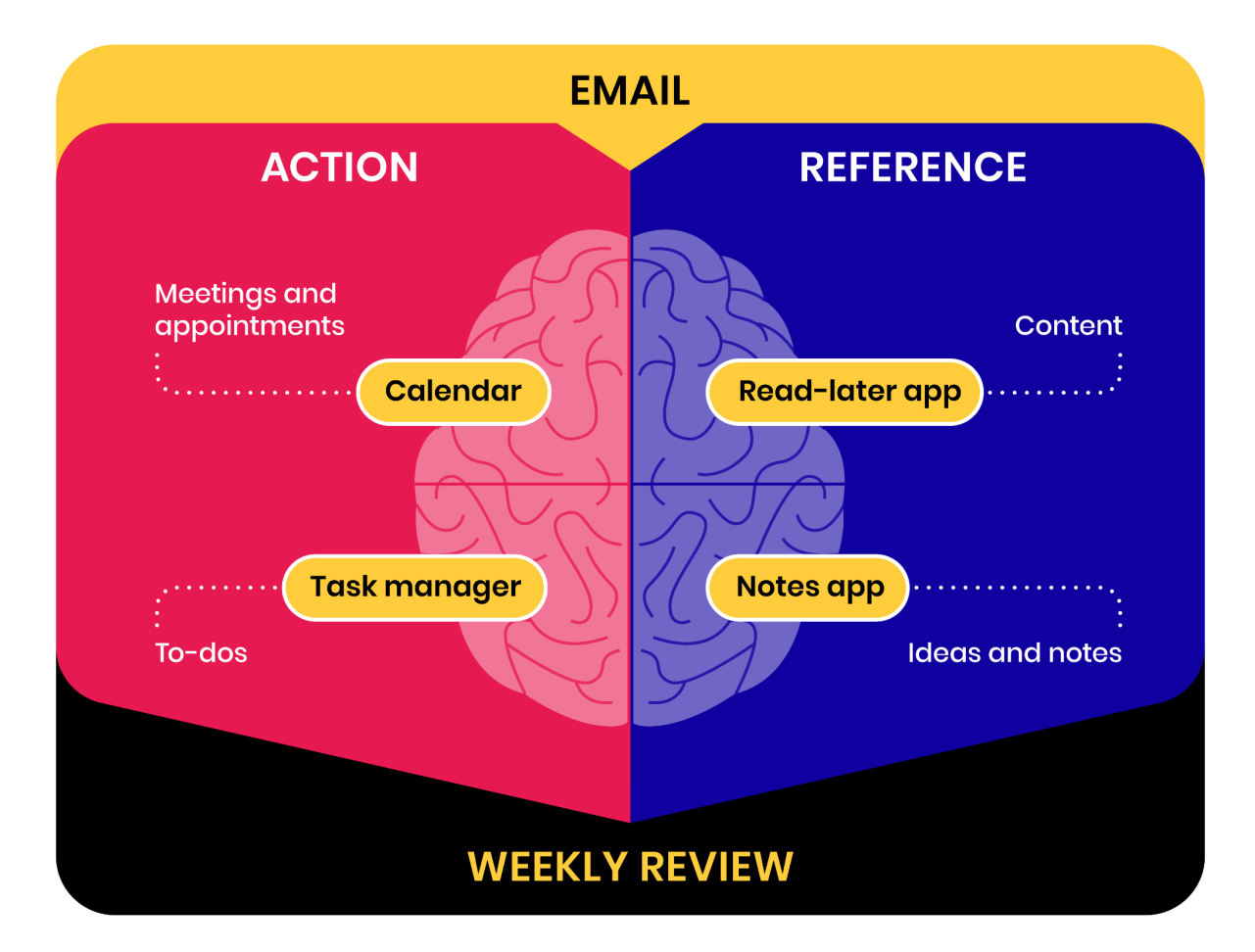

## Heaven & Hell Journal Exercise

#### Hell

Imagine yourself 12 months from today. In this version of the future, you haven't finished this course, haven't made any changes in your productivity, and your life has become increasingly chaotic, with an overflowing email inbox and ever-growing to-do list.

Set a timer for 5 minutes and write about what that feels like. What are some of the downstream consequences to your work, your relationships, and your hopes and dreams for the future? What does a day in your life look like?

#### **Heaven**

Now, imagine that same day 12 months from now, but this time you prioritized the practices and tools you learned from this course to create a system for sustainable productivity that provides you with clarity and motivation every day.

What are the effects of this on the quality and output of your work and creativity? How did your relationships change at work and at home? What transformation did you observe? Set a timer for 5 minutes again and write down what comes to mind.

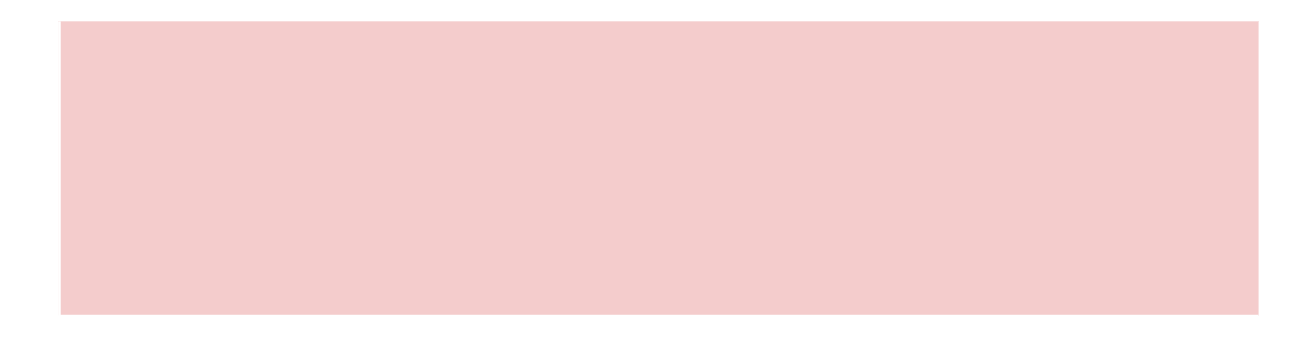

# **2. Email: Getting to Inbox Zero**

## Mindset Shift

**Email is not your job:** Your inbox is someone else's to-do list. It's not where your true creativity and value shine.

**Practice batch processing**: Instead of replying to emails one at a time as they come in, let them accumulate and then clear them all in one go. Aim to wipe the slate clean completely and reach inbox zero once per week.

## Step 1: Strip Email Down To Its Core Function

Perform the following actions in your **Gmail settings**. (These settings will exist on any other email platform as well, potentially with a slightly different name.)

- $\Box$  Turn on "Show Send & Archive" button in the General tab
- $\Box$  Turn on "Conversation view" in the General tab
- $\Box$  Turn off "Mail notifications" in the General tab under desktop notifications
- $\Box$  Turn on keyboard shortcuts in the General tab (and familiarize yourself with them)
- $\Box$  Select Promotions, Social, and Updates in the Inbox tab
- $\Box$  Enable "auto-advance" in the Advanced tab, then select "Go to the next (newer) conversation" in the General tab under auto-advance
- $\Box$  Add other email addresses of yours in the Accounts & Import tab

Don't forget to click "Save Changes" at the bottom of the screen.

## Step 2: Set Up the 4 Downstream Systems

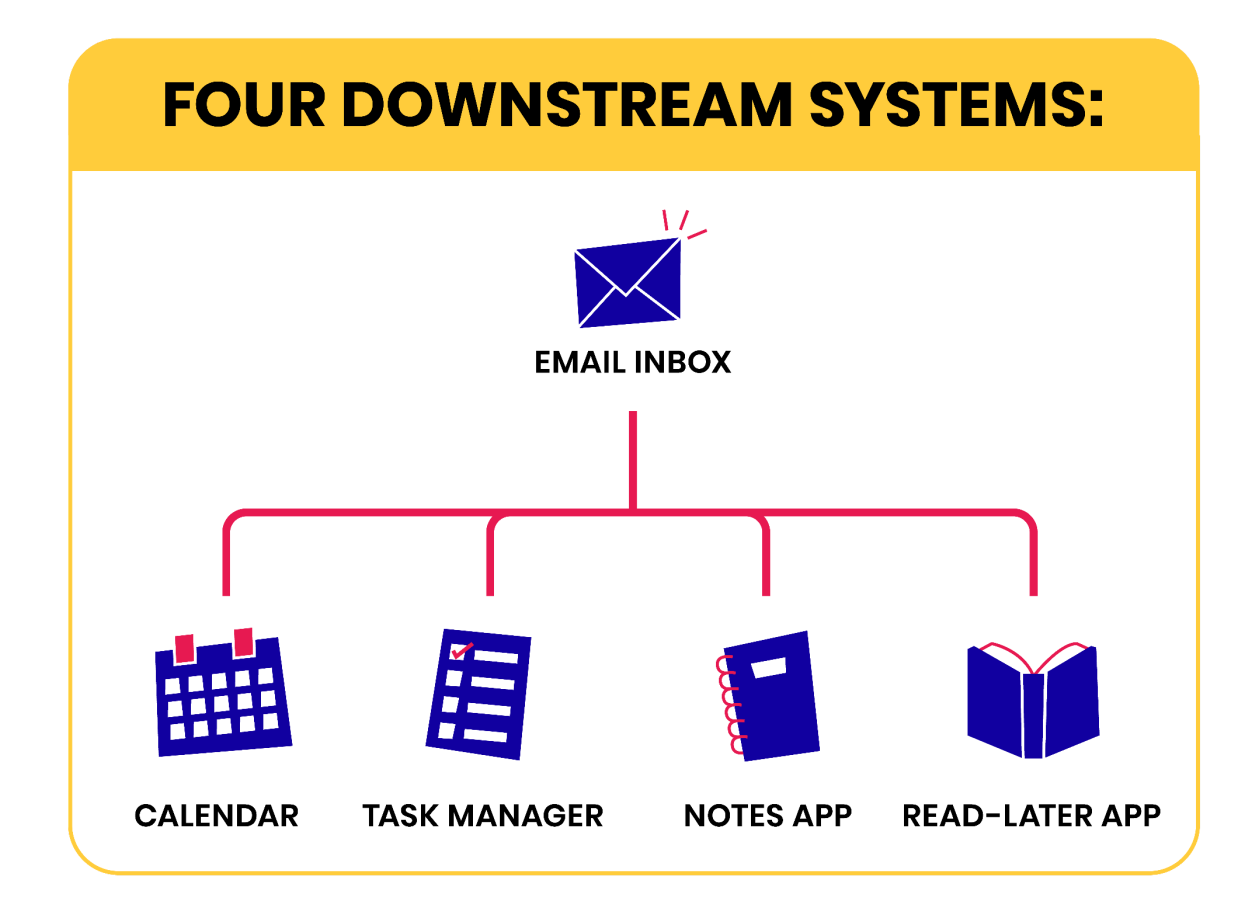

Watch lessons 3-6 for in-depth explanations on how to set up these four essential productivity systems.

- D Digital [calendar](#page-5-0)
- □ Task [manager](#page-8-0)
- □ [Notes](#page-10-0) app
- □ [Read-later](#page-13-0) app

## Step 3: Practice Triage

Triage = deciding WHAT needs to be done WITHOUT actually doing it.

Every time you sit down to clear your emails, start with the oldest message in your inbox. Then go one at a time, in the order they were received, taking one of these six actions:

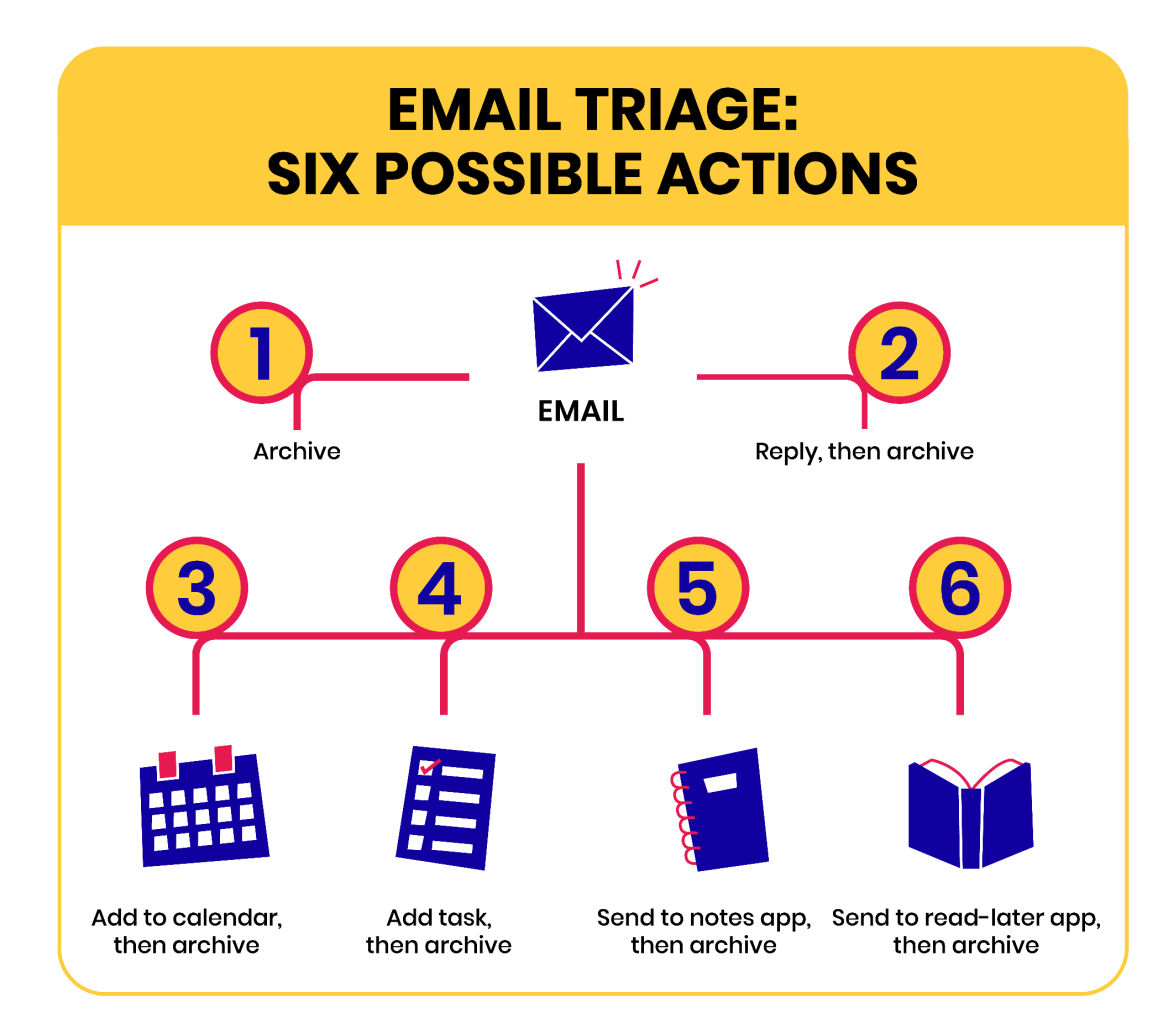

## **Reflections**

Your "Aha!" Moment

What was your most eye-opening strategy or realization from this lesson? How did it change your view of email management?

# **3. Calendar: Managing Your Time**

## Mindset Shift

Think of your calendar as the "hard landscape" for non-negotiable commitments (e.g., meetings, calls, appointments, flights) so you always know where you have to be at any given time.

## <span id="page-5-0"></span>Digital Calendar Setup

- **Download a calendar app** (see recommended apps in Circle)
- **Connect all your calendar accounts to your calendar app**, for example…
	- $\Box$  Personal email address
	- □ Work email address
- **Sync your calendar across all devices**, for example…
	- $\Box$  Smartphone
	- $\Box$  Tablet
	- $\Box$  Laptop
	- $\Box$  Desktop computer
- **Create or enable specialized calendars**, for example…

- $\Box$  Company/school events
- $\Box$  Holidays in your country
- $\Box$  Birthdays
- □ Your partner's calendar

## Four Rules for Managing Your Time

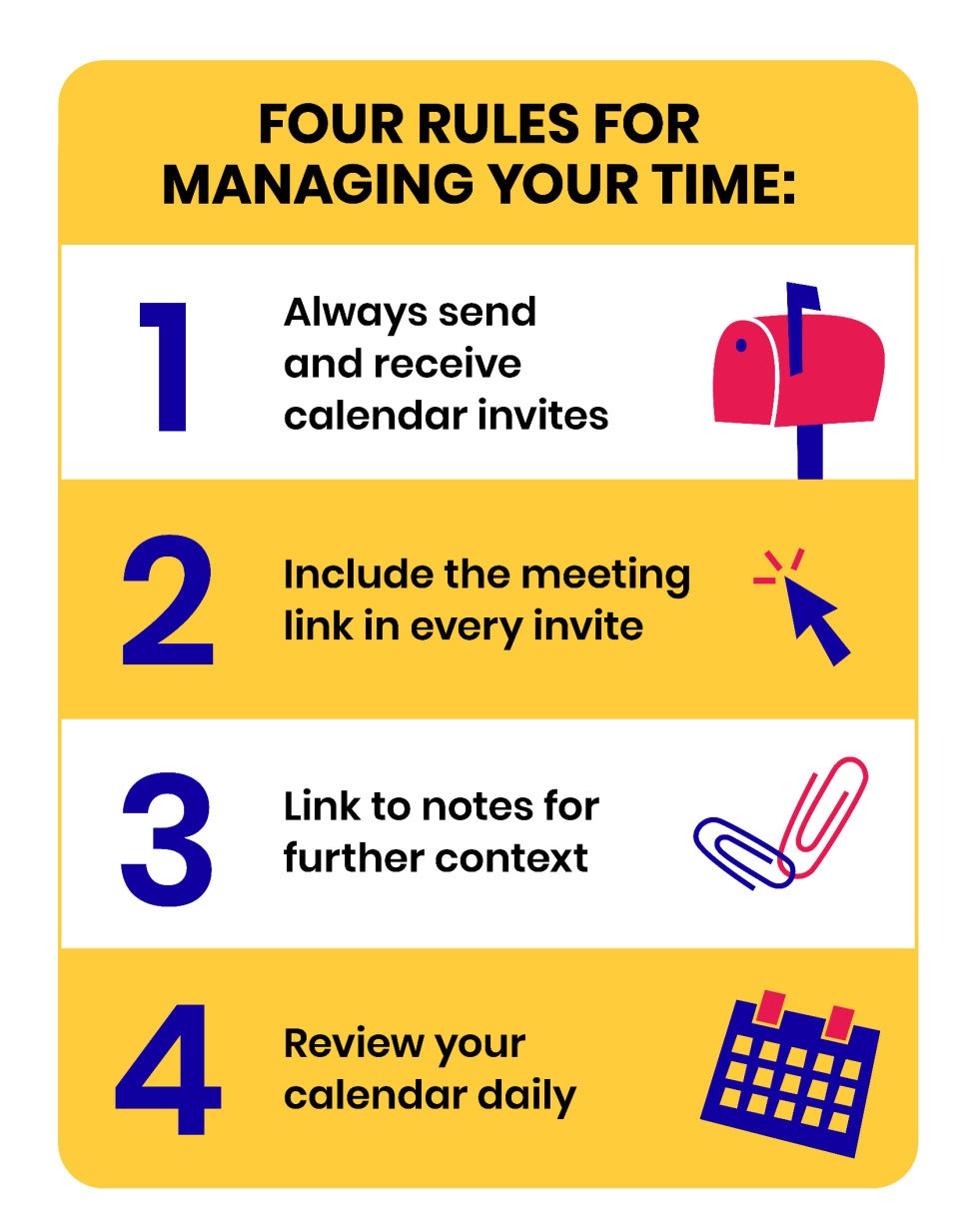

## **Reflections**

#### Biggest Takeaway

What's the most significant change or improvement you've noticed after setting up and finetuning your digital calendar?

#### Calendar Rules

Which of the calendar rules shared in the lesson resonated the most with you? Have you adopted any additional personal rules?

# **4. Tasks: Taming Your To-Do List**

## Mindset Shift

You have far more things you could do than you're actually able to do. In other words, you are never going to reach the end of your to-do list. This means you can let go of any sense of guilt or shame you have about not finishing it for good.

## <span id="page-8-0"></span>Task Manager Setup

- **Download a task management app** (see recommended apps in Circle)
- **Install it on all of your devices**, for example…
	- $\Box$  Smartphone
	- $\Box$  Tablet
	- $\Box$  Laptop
	- $\Box$  Desktop computer

#### **Familiarize yourself with the main features of the app**

- $\Box$  Sidebar
- $\Box$  Quick capture shortcut
- $\Box$  Inbox (or Daily Notes page)
- □ "Today" (or "This Week") view
- $\Box$  Folders or tags (for projects and areas)
- $\Box$  Creating new tasks (and linking to notes)
- $\Box$  Priority levels
- $\Box$  Moving tasks

## Key Concept: Open Loops

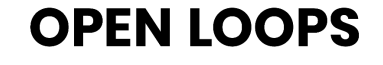

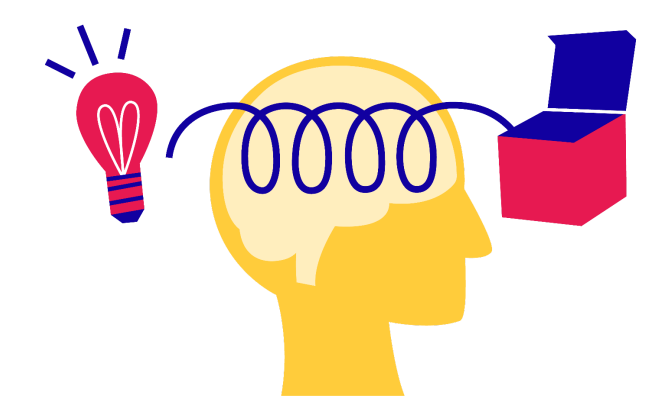

Any new commitment or piece of information in your environment is an "open loop" that requires your attention and takes up ongoing mental bandwidth. You can close an open loop by completing the task immediately, or by capturing it in a trusted system outside your head.

## Using Your Task Manager

- **Use the quick capture feature** to jot down open loops as soon as they arrive
- **Use autofill** to link associated information (like emails, webpages, and documents) to tasks
- **Batch-process your task inbox**:
	- a. Reword tasks for clarity, using specific, actionable verbs
	- b. Apply a high-priority tag to urgent tasks
	- c. File tasks either in an active project or a general area of your life or work

## **Reflections**

#### Mindset Shift

Reflect on the idea that you'll never reach the end of your to-do list. How does this realization make you feel? Have you let go of the guilt or shame associated with an ever-growing list?

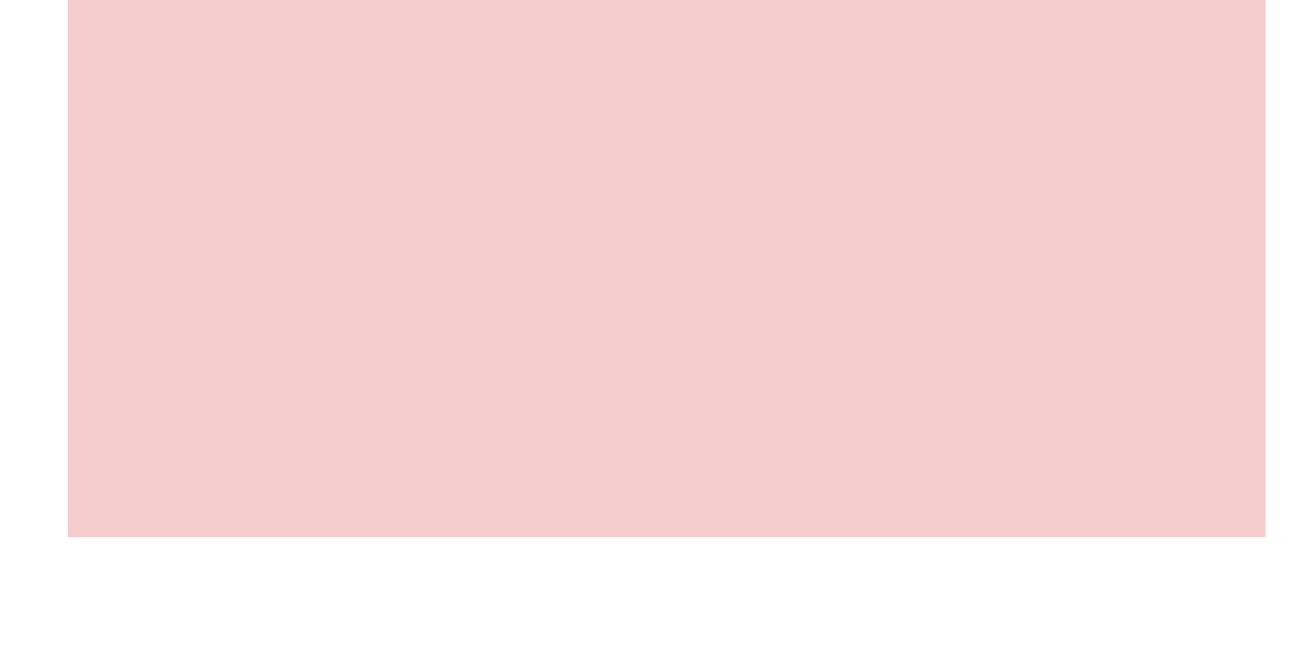

#### Open Loops

Reflect on an experience where an "open loop" caused you stress or anxiety. How have you started using your task manager to close these open loops and how has it changed your overall well-being?

# **5. Notes: Taking Notes Effectively**

## Mindset Shift

All the information you consume, read, produce, interact with, or save is potentially valuable, an asset worth keeping and preserving over time. Your digital notes are a reserve of intellectual raw material that grows and compounds in value over time.

## <span id="page-10-0"></span>Notes App Setup

- **Pick a notes app** that suits your needs using this video [series](https://www.youtube.com/playlist?list=PLVNXAaej57W7fbYoc_XJ0bA0T3k_Ye-Q2) or this [blog](https://fortelabs.com/blog/the-4-notetaking-styles-how-to-choose-a-digital-notes-app-as-your-second-brain/) [post](https://fortelabs.com/blog/the-4-notetaking-styles-how-to-choose-a-digital-notes-app-as-your-second-brain/)
- **Download the notes app** you selected and install it on all of your devices, for example…
	- $\Box$  Smartphone
	- $\Box$  Tablet

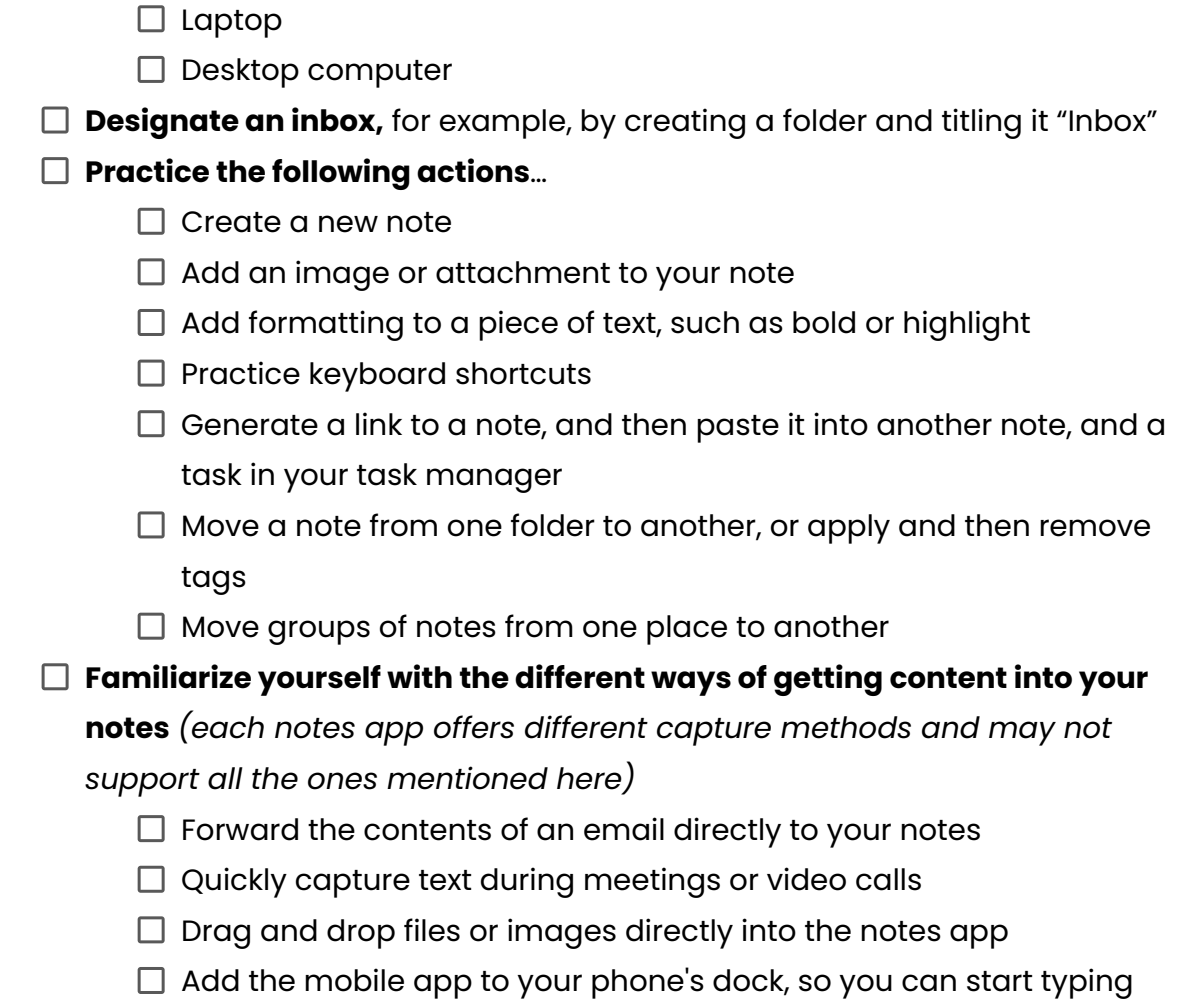

**Create a folder or tag for each of your active projects**

## Clear Your Notes App Inbox

within seconds

Clear your inbox by moving notes into the relevant folders (or tagging them with the relevant tags). Consider the following optional steps for each note you touch:

- 1. Change the title of the note to something more specific and informative
- 2. If a note requires a follow-up action, capture this task in your task manager, copying the link to this specific note into the task

## **Reflections**

#### Notes App

Which digital notetaking app did you choose and why?

Win

What's one change or benefit you've noticed after transitioning to digital notetaking?

# **6. Content: Using a Read-Later App**

## Mindset Shift

Challenge the notion of only having two choices for when to consume a piece of content: now or never. Instead, embrace the concept of consuming content "later" – setting it aside for a separate, intentional time.

This is how you avoid being trapped between Information Overload on one side and FOMO, the Fear of Missing Out, on the other side.

## <span id="page-13-0"></span>Read-Later App Setup

- **Pick a read-later app** (see recommended apps in Circle)
- **Install it on all of your devices**, for example…
	- $\Box$  Smartphone
	- $\Box$  Tablet
- **Install the browser extension**
- **Move the read-later app on your phone and tablet to a prominent place**
- **Add the read-later app's personalized email address to your contacts**
- **Practice using the app** by trying common actions, such as:
	- $\Box$  Forward an email to your read-later app
	- $\Box$  Save a webpage using the browser extension
	- $\Box$  Right-click to save links to the app

#### Five Best Practices

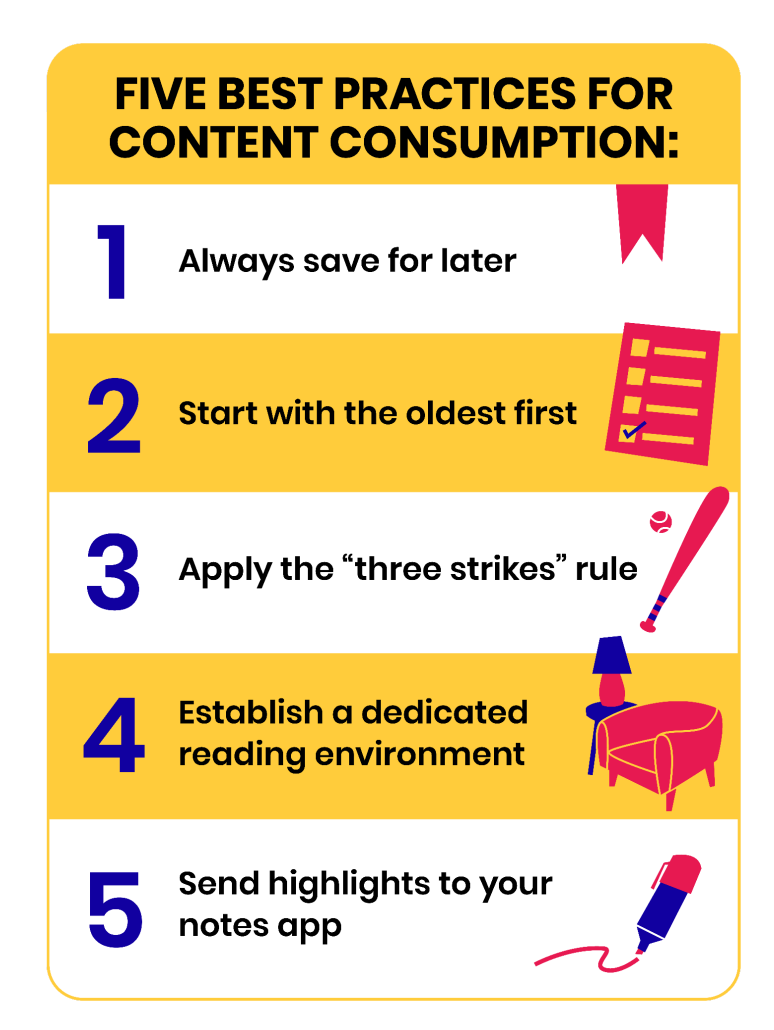

- 1. Always opt to save content for later, even if you feel you have the time now
- 2. Sort your reading list starting with the "oldest saved" items
- 3. Apply the "3 strikes rule," archiving items you've skipped three times
- 4. Establish a dedicated reading environment (e.g., a tablet optimized for content consumption)
- 5. Integrate your read-later app with your primary notes app with a service such as [Readwise](https://readwise.io/basb/)

## Develop Your Content Consumption Checklist

We recommend you sit down and make a prioritized list of what content you want to fill your mind with. From most desired to least, create a plan for your future self to follow so you make that decision more intentionally.

#### **Example: Tiago's reading checklist in order of priority**

- 1. Books (ebooks for research-based reading and paper books for pleasure reading)
- 2. Long-form articles (in a read-later app)
- 3. YouTube videos and podcasts (easy to consume when tired or doing chores)

## **Reflections**

Mindset Shift

How has introducing a read-later app affected your daily content consumption habits? How are you perceiving Information Overload or FOMO now?

#### Content Consumption Checklist

Which content sources are you prioritizing? (e.g., books, blog posts, YouTube videos, podcasts)

# **7. Weekly Review: Winning Every Week**

#### Mindset Shift

A Weekly Review is not an all-encompassing, total overhaul of your entire life from top to bottom. It's a quick reset of your digital world so you can start the upcoming week clean.

#### **The purpose of a Weekly Review is to:**

- 1. Finish the past week with a sense of completion, finality, and fulfillment
- 2. Start the next week with a sense of clarity and purpose, based on thoughtful preparation

## The Four-Step Weekly Review Process

Remember the phrase "Every Commitment Needs Tracking" (ECNT), which corresponds to the four steps: Email-Calendar-Notes-Tasks.

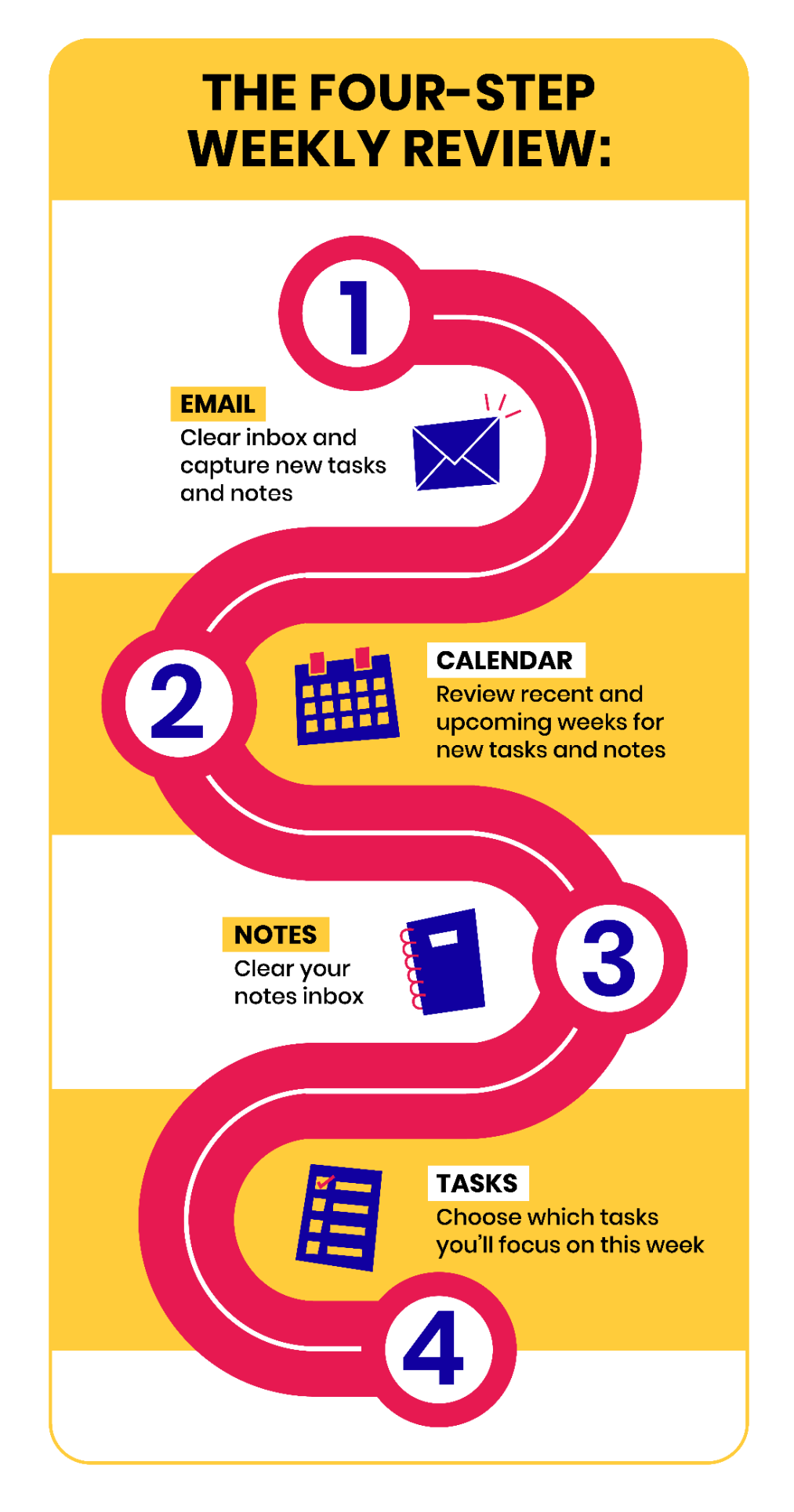

#### 1. Clear your emails

**Start with the oldest message in your inbox and practice triage**, taking one of these six actions:

- Archive
- Reply, then archive
- Add to calendar, then archive
- Create a task, then archive
- Send to notes app, then archive
- Send to read-later app, then archive

#### 2. Review your calendar

**Check the last two weeks** in your calendar for any follow-up items. Then **check the upcoming two weeks** for any appointments you need to prepare for. Add any tasks that arise to your task manager.

#### 3. File your notes

Clear your notes inbox by moving new notes into the relevant folders (or tagging them with the relevant tags). **Consider the following optional steps for each note you touch:**

- Change the title of the note to something more specific and informative
- If a note requires a follow-up action, capture this task in your task manager, copying the link to this specific note into the task

**Optional:** You can also take a moment here to capture notes from other sources, such as:

- Paper notebook (snap a photo using your notes app's mobile app)
- Downloads folder (add any files you've downloaded and want to save to your notes by dragging and dropping them into the notes app)
- Desktop (add any working files that have accumulated here that you want to save by dragging and dropping them into the notes app)

#### 4. Choose tasks

You'll now decide: Out of all the things you *could* do this upcoming week, what *will* you do this week?

#### **3 ways to filter your full list of tasks:**

- Focus on **high-priority tasks** first.
- Check for tasks labeled **"waiting for"** to identify any responses you are waiting on or follow-up actions you need to take.
- Categorize tasks **by project** to determine which projects to prioritize for the week.

**Compile your "This Week" list as your game plan for the upcoming week.** Instead of wondering what to do next, you'll always come straight back to this list and ignore everything else.

Note that your game plan can and should change. As more information comes to light and the week unfolds, you can reword tasks to be more specific, add or remove them to your list for the week, and move them around to reflect changing priorities.

## **Reflections**

#### Weekly Review Process

As you went through the steps to clear your email, review your calendar, file notes, and choose tasks, did you find any particular step more challenging or rewarding than the others? Why do you think that is?

#### Tips & Tricks

Have you added any personal touches or hacks to the process that you found particularly helpful?

# **8. Next Steps**

## **Reflections**

#### Reflect Backwards

What are the top five things you want to remind yourself of in the months and years to come? An easy way to do this is to review your notes and highlight the most resonant takeaways.

#### Reflect Forwards

Looking forward to the next six months, ask yourself what might get in the way of implementing what you've learned. What form might your resistance take? What will be the greatest challenges or obstacles that you can anticipate ahead of time?

#### Open Questions

What questions were left unanswered by the course? Which challenges are you still facing?

## Take the Completion Survey

Please take a few minutes to [complete](https://airtable.com/apppOyrmepQolzlDz/shrqlofmZ25r6j8vA) this survey.

It serves as an opportunity for you to reflect on your personal growth throughout the course, and a chance to provide feedback that will shape future updates to the experience.